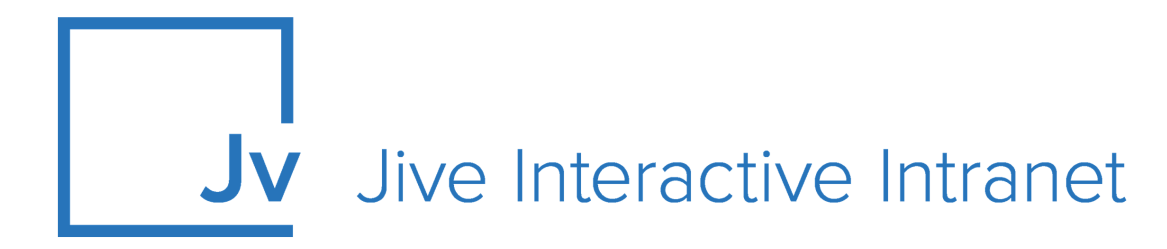

# **9.x Administrator Guide**

**Understanding the Platform**

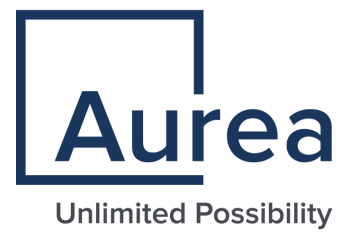

# **Notices**

For details, see the following topics:

- **[Notices](#page-1-0)**
- Third-party [acknowledgments](#page-2-0)

# <span id="page-1-0"></span>**Notices**

Copyright © 2000–2021. Aurea Software, Inc. ("Aurea"). All Rights Reserved. These materials and all Aurea products are copyrighted and all rights are reserved by Aurea.

This document is proprietary and confidential to Aurea and is available only under a valid non-disclosure agreement. No part of this document may be disclosed in any manner to a third party without the prior written consent of Aurea. The information in these materials is for informational purposes only and Aurea assumes no responsibility for any errors that may appear therein. Aurea reserves the right to revise this information and to make changes from time to time to the content hereof without obligation of Aurea to notify any person of such revisions or changes.

You are hereby placed on notice that the software, its related technology and services may be covered by one or more United States ("US") and non-US patents. A listing that associates patented and patent-pending products included in the software, software updates, their related technology and services with one or more patent numbers is available for you and the general public's access at [https://markings.ip](https://markings.ipdynamics.ai/esw/)[dynamics.ai/esw/](https://markings.ipdynamics.ai/esw/) (the "Patent Notice") without charge. The association of productsto-patent numbers at the Patent Notice may not be an exclusive listing of associations, and other unlisted patents or pending patents may also be associated with the products. Likewise, the patents or pending patents may also be associated with unlisted products. You agree to regularly review the products-to-patent number(s) association at the Patent Notice to check for updates.

Aurea and Aurea Software are registered trademarks of Aurea Software, Inc. in the United States and/or other countries. Additional Aurea trademarks, including registered trademarks, are available at: [https://www.aurea.com/legal/trademarks/.](https://www.aurea.com/legal/trademarks/) Jive is a registered trademark of Jive Software, Inc. in the United States and/or other countries. Additional Jive trademarks, including registered trademarks, are available at: [https://www.jivesoftware.com/legal/.](https://www.jivesoftware.com/legal/)

# <span id="page-2-0"></span>**Third-party acknowledgments**

The following third-party trademarks may appear in one or more Jive guides:

- Amazon is a registered trademark of Amazon Technologies, Inc.
- Apache and Derby is a trademark of Apache Software Foundation.
- Chrome is a trademark of Google Inc.
- Eclipse is a registered trademark of the Eclipse Foundation, Inc.
- HP-UX is a registered trademark of Hewlett-Packard Development Company, L.P.
- IBM, AIX, DB2, and WebSphere are registered trademarks of International Business Machines Corporation.
- Intel and Pentium are registered trademarks of Intel Corporation in the U.S. and/or other countries.
- JBoss is a registered trademark, and CentOS is a trademark, of Red Hat, Inc. in the U.S. and other countries.
- Linux is a registered trademark of Linus Torvalds.
- Microsoft, Active Directory, Internet Explorer, SharePoint, SQL Server, Visual Studio, and Windows are registered trademarks or trademarks of Microsoft Corporation in the United States and/or other countries.
- Mozilla and Firefox are registered trademarks of the Mozilla Foundation.
- Oracle and Java are registered trademarks of Oracle and/or its affiliates.
- Progress and OpenEdge are registered trademarks of Progress Software Corporation or one of its subsidiaries or affiliates in the U.S. and other countries.
- Red Hat and Red Hat Enterprise Linux are registered trademarks of Red Hat, Inc. in the U.S. and other countries.
- SAP and SAP NetWeaver are registered trademarks of SAP SE in Germany and in several other countries.
- SUSE is a registered trademark of SUSE, LLC.
- Ubuntu is a registered trademark of Canonical Limited in the United States and/or other countries.
- UNIX is a registered trademark of The Open Group in the United States and other countries.

All other marks contained herein are for informational purposes only and may be trademarks of their respective owners.

# **Table of Contents**

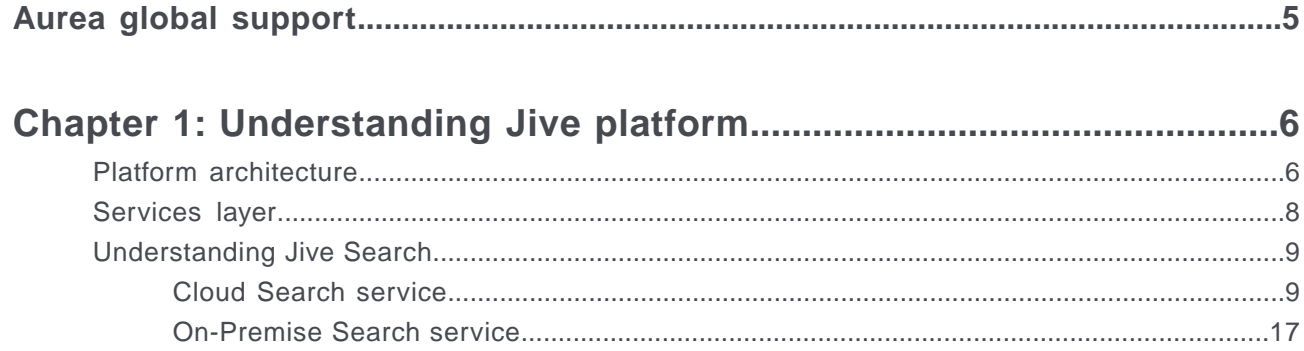

# <span id="page-4-0"></span>**Aurea global support**

If you encounter a problem while using an Aurea product or require assistance with downloading the software or upgrading a product release, please, try to:

- Search the articles on the [Aurea Knowledge Base](https://community.jivesoftware.com/community/support/knowledgebase) for solutions to your issues.
- Search the product documentation and other product-related information that are also available on [Support Central.](https://community.jivesoftware.com/community/support)

If you still cannot find a solution, open a ticket on [Aurea Support Central](https://community.jivesoftware.com/community/support). Information about the support organization is available on [Support Portal](https://helpdesk.aurea.com/) as well.

You can also find the setup files on [Support Portal.](https://helpdesk.aurea.com/)

For information about purchasing an upgrade or professional services, contact your account executive. If you do not know who your account executive is, or for other queries, contact us through our [website.](https://content.aurea.com/contact-us-form)

# <span id="page-5-0"></span>*1* **Understanding Jive platform**

*Learn about the components of the platform and how they work together.*

For details, see the following topics:

- Platform [architecture](#page-5-1)
- [Services](#page-7-0) layer
- [Understanding](#page-8-0) Jive Search

# <span id="page-5-1"></span>**Platform architecture**

There are several components of a Jive platform.

The web application layer requires at least two servers. Here's an illustration of the platform (click the image to enlarge it):

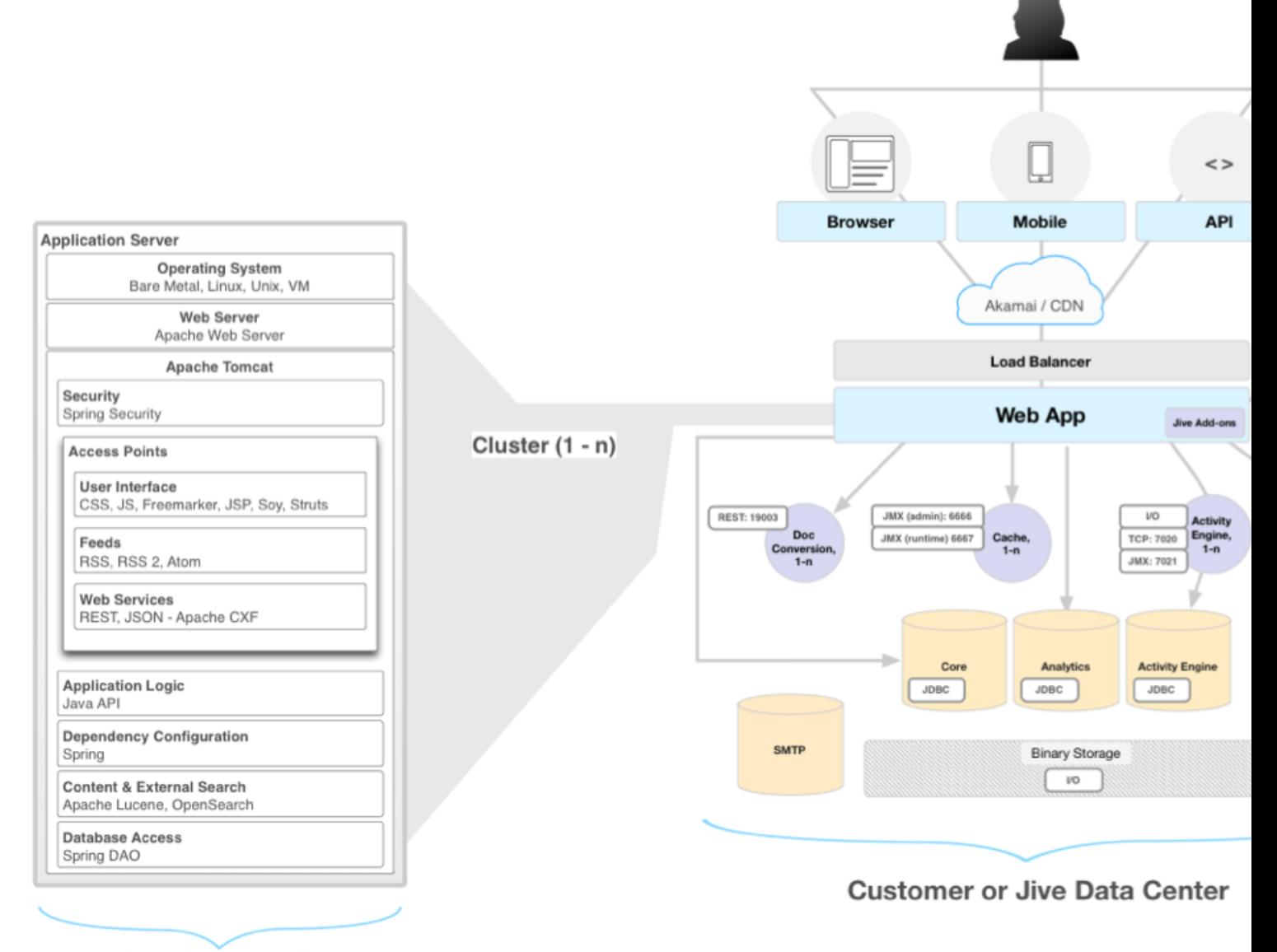

**Jive Development Stack** 

# <span id="page-7-0"></span>**Services layer**

Between the web application nodes and the database nodes are a number of services that are critical to Jive.

# **Caching service**

The caching service provides object caching for the web application nodes, dramatically reducing the load on the database nodes. Use cache when starting or enabling this service in the Jive command-line interface (CLI). For more information about how caching works in a high-availability system, see Configuring Cache servers for high-availability.

# **Activity Engine service**

The Activity Engine nodes provide specialized functionality for attention streams, recommendations, and personalized Inbox. Use eae when starting or enabling this service in the Jive CLI.

## **Search service**

The search nodes offload a significant amount of overhead from the web application nodes, providing personalized, contextual search results for content. Use search when starting or enabling this service in the Jive CLI.

**Note:** In an high-availability (HA) configuration, you also need two Ingress Replicator nodes for the Ingress Replicator service. Use ingress-replicator when starting or enabling this service in the Jive CLI. For more information, see Required nodes for an On-Premise HA Search service.

# **Document Conversion service**

The document conversion service enables rich previews and collaboration around Microsoft Office and PDF documents without having to open up a desktop client. Use docconverter when starting or enabling this service in the Jive CLI.

# **Storage service**

The storage layer dramatically reduces the amount of load on the database nodes.

For an illustration of a basic deployment, see Jive Enterprise architecture.

# <span id="page-8-0"></span>**Understanding Jive Search**

Here you can find information about the Jive Cloud and On-Premise Search services, how they work, and how to choose one of them for your community.

# **Search services deployment options**

You have the option to connect your instance to the Jive Cloud Search service or to install your own copy of the On-Premise Search service.

The Cloud Search service is hosted in Jive data centers and provides infinite scaling, continuous improvements, and social search relevance. For more information, see [Cloud Search service](#page-8-1) on page 9.

<span id="page-8-1"></span>The infrastructure of the On-Premise Search is embedded inside the Jive Core application and can be used if you cannot use Cloud Search. For more information, see [On-Premise Search service](#page-16-0) on page 17.

# **Cloud Search service**

*The Jive Cloud Search service enhances Jive search with infinite scale, continuous improvements, and the advanced social context. Here you can find how Jive Cloud search works. Jive Cloud Search service is available whether you are using the Jive Cloud or installing Jive On-Premise.*

# **About Cloud Search service**

If you are installing Jive as an on-premise solution and you want to use Jive Cloud Search instead of the On-Premise Search, you should file a support case so we can whitelist your IP addresses to allow you through the firewall. For more information, see List of required ports and domains.

The Cloud Search service follows best practices for data separation. All data is written, stored and accessed with a tenant-ID unique to the owner of the data and no access to data for a given tenant-ID is permitted unless a client also presents a secret key for verification in accordance with OAuth. All communication is over HTTPS.

## **Cloud Search benefits**

Cloud Search provides the following benefits:

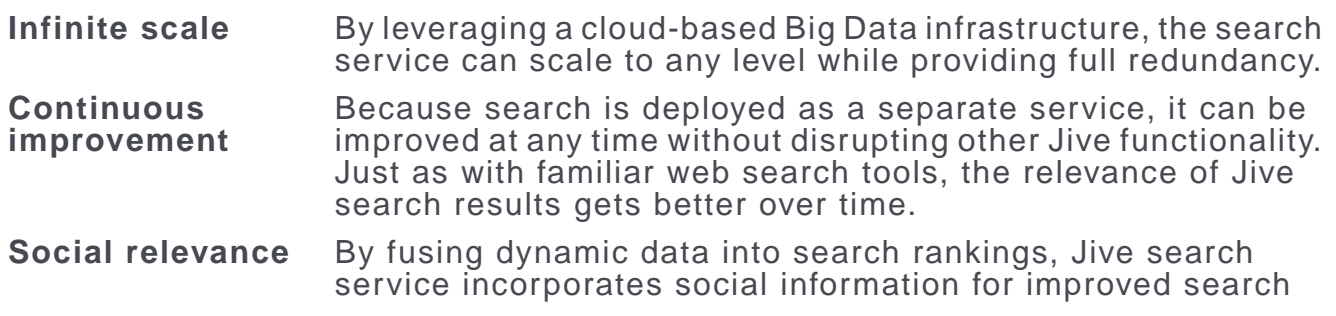

relevance. For more information, see **[Social score](#page-15-0)** on page 16 in [Content search](#page-10-0) on page 11.

# **Basic search algorithm**

Cloud Search uses "OR" search by default, meaning that it finds results if at least one of the words in the search phrase exists in them. In other words, results don't have to include every word in the search query. The algorithm also searches all included text, including attachments and comments — not just the initial blog post, document, or discussion.

Users can apply special modifiers, such as quotes or keywords, to make search phrases more specific. For more information, see [Search overview](https://docs.jivesoftware.com/9.0_on_prem_int/end_user/jive.help.core/index.html#user/SearchTips.html) in the User Guide.

The results depend on what users are searching for: content, people, or places. For more information, see [Content search](#page-10-0) on page 11 and [Non-content search](#page-15-1) on page 16.

## **Spotlight search and Advanced search**

The Spotlight search appears at the top of each page. It's intended as the "quick and easy" search feature, with only a few options to narrow your search. It also adds a wildcard (\*) to the end of your search term, since it searches as you type and expects that you may not have finished typing yet. This means that it anticipates what you're searching for; if you're searching for "Library of Congress" and pause while typing "Librar", it searches for "library", "libraries", and other words with the same stem, not just "librar". Also, the Spotlight search searches for tags.

Advanced search takes place on the main search page after pressing Enter in the Spotlight search box. It offers many more options to refine your search and does not apply the wildcard, as it expects you to provide all of your detailed criteria for the most specific results.

An important difference is that in the Advanced Search page there are many facets the user can imply while in the Spotlight search there are just a couple of options.

For more information, see [Search and browse features](https://docs.jivesoftware.com/9.0_on_prem_int/end_user/jive.help.core/index.html#user/SearchandBrowseFeatures.html) and [Using Spotlight search](https://docs.jivesoftware.com/9.0_on_prem_int/end_user/jive.help.core/index.html#user/UsingtheSpotlightSearch.html) in the User Guide.

# **@Mentions**

When you start to @mention someone or something, Jive searched similarly to the Spotlight search. The search algorithm takes what you've typed in so far and adds a wildcard (\*) to it. This means that no stemming is done with this search.

The main difference from the Spotlight search is that @mentioning only searches the title of content or place and username, name, and email of a user.

For more information, see [Search overview](https://docs.jivesoftware.com/9.0_on_prem_int/end_user/jive.help.core/index.html#user/SearchTips.html) in the User Guide.

## **Search configuration**

For more information about configuring search, see Managing search.

# <span id="page-10-0"></span>**Content search**

Here you can find how the Jive Cloud Search service searches for content.

When searching for content, Jive searches in content items available for users as follows:

- **Subject**: Title field of content items
- **Body**: Content of content items
- **Tags**: Tags added to content items

The results are then ordered by the relevancy score the items gain when users search for a specific search phrase.

# **Search relevancy**

The relevancy rank is calculated as follows:

```
Rank = (SimilarityScore + ProximityScore) * OutcomeType * ObjectType * Recency *
SocialScore
```
These parameters are explained in detail in [Search relevancy](#page-11-0) on page 12.

# **Searchable content types**

The system searches for the search phrase in all of these content types:

- Direct message
- Poll
- Blog post
- Idea
- Announcement
- Document
- Question
- Discussion
- File
- Photo
- Status update
- Task
- Event
- Video
- External activity
- Comments on content

Users can limit the results to a specific content type by using filters.

# **Synonyms**

You can define common synonyms for terms that are relevant for your particular system. For example, "docs" and "documentation" may be equal when searching. For more information, see Configuring search synonyms for content items.

You can define common synonyms for user names and terms that are relevant for your particular system. For example, "docs" and "documentation" may be equal when searching. For more information, see Configuring search synonyms for content items.

# <span id="page-11-0"></span>**Search relevancy**

*Getting the relevant results is critical for the success of the community. Here you can what parameters impact the relevancy score for a piece of content and the rank it will get when you search for a specific search phrase.*

The relevancy rank is calculated as follows:

```
Rank = (SimilarityScore + ProximityScore) * OutcomeType * ObjectType * Recency *
SocialScore
```
These parameters impact the rank of a content item and can provide a boost to get it to the top of the search results:

- [Similarity score](#page-11-1) on page 12
- [Proximity score](#page-12-0) on page 13
- [Outcome type](#page-13-0) on page 14
- [Object type](#page-13-1) on page 14
- <span id="page-11-1"></span>• [Recency](#page-14-0) on page 15
- [Social score](#page-15-0) on page 16

## **Similarity score**

When searching for a phrase the system looks at each word in the phrase and checks the match type and place of match for this work. Each match type and place has its own boost score. The default settings are listed in [Table 1](#page-12-1) on page 13.

The boost score is normalized with the number of times the searched term appears in the given content (the more it appears the better), as well as with the number of times this term appears in the search index (the more common the term is, the less impact it has on the rank).

Match types that Cloud Search employes:

- **Raw**: Exact matches of the search term.
- **Analyzed**: Matches that are created by language analyzer. In this case, *stemming* is used, that is, looking for the root of the word. For example, "focusing" will also find "focus", "focused", and other related words with the same stem.
- **Edgengram**: Partial match, used for wildcard search matches and matches in search-as-you-type queries.

Places of matches that Cloud Search employes:

- **Subject**: Title field of content items
- **Body**: Content of content items
- <span id="page-12-1"></span>• **Tags**: Tags added to content items

# **Table 1: Similarity boosts**

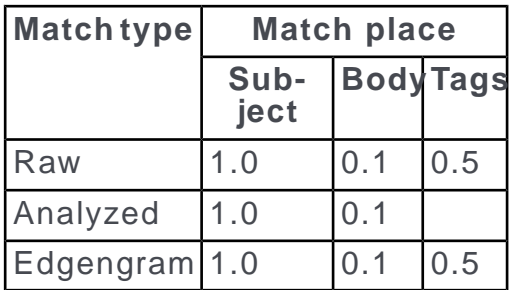

# <span id="page-12-0"></span>**Proximity score**

The proximity score checks how close is the term the user searches for to what appears in the content. When a user searches for a phrase built from several words, this phrase may appear exactly the same way in the content or it may appear in the content in a slightly different way. For example, content with the term "product onepager brochure" is an approximate match when searching for "product brochure".

Types of proximity boosts:

- **Exact match**: When all the search terms appear in the content next to each other
- **Proximity match**: When all the search terms appear less than three words apart from each other

<span id="page-12-2"></span>The proximity score is also used to boost more relevant results. Exact matches get boosted more than proximity matches. The default settings are listed in [Table 2](#page-12-2) on page 13.

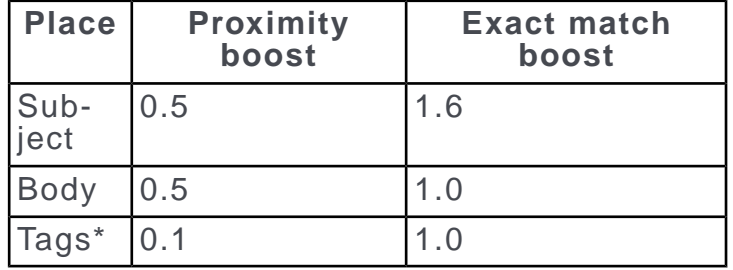

# **Table 2: Proximity and exact match boosts**

\* Having proximity score on Tags is unlikely to happen.

Additionally, frequency is taken into account. The score has a lot to do with how many occurrences of the word user is searching for exists in the field. For example, if a 20,000-word essay makes a single reference to the movie "Finding Nemo" somewhere in the document and another document in the system has only 50 words and includes "Finding Nemo", the latter is counted more relevant to a query for "nemo".

# <span id="page-13-0"></span>**Outcome type**

Content in Jive can be marked with structured outcomes. The search results are boosted based on outcome type.

<span id="page-13-2"></span>The boosts given to content according to outcome type are listed in [Table 3](#page-13-2) on page 14.

**Table 3: Outcome boosts**

| <b>Outcome</b>  | <b>Boost</b> | <b>Outcome</b>  | <b>Boost</b> |
|-----------------|--------------|-----------------|--------------|
| Finalized       | .4           | <b>Official</b> | Z.U          |
| <b>Outdated</b> | ∪. i         | Default         | . U          |

This score is being multiplied by the boosts above.

<span id="page-13-1"></span>Note that a higher boost results in that content being ranked higher in the search results, so the 0.1 score for outdated documents significantly reduces its rank.

# **Object type**

<span id="page-13-3"></span>Similarly to outcome boost, there is a boost for ranks based on the type of content used. Documents and blogs are ranked higher in the search results as these are usually used for more comprehensive content that may be more relevant for the searching user. The settings are listed in [Table 4](#page-13-3) on page 14.

## **Table 4: Object boosts**

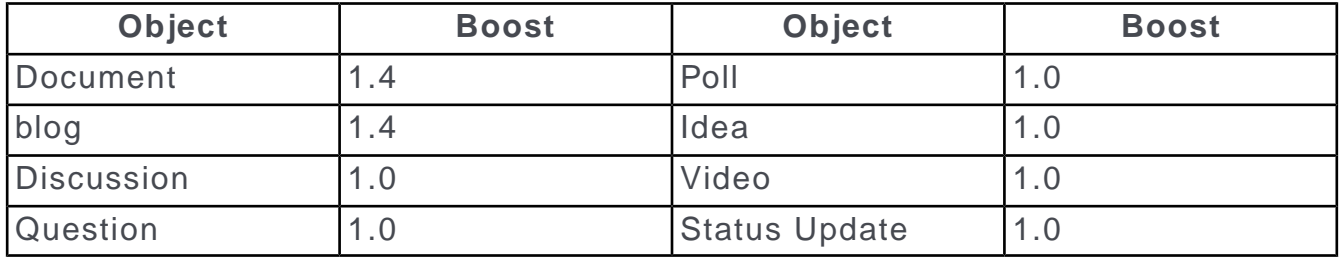

# <span id="page-14-0"></span>**Recency**

Recency (or time decay) lowers the score for older content. The impact of content can be seen this way:

**Figure 1: Recency boost by default**

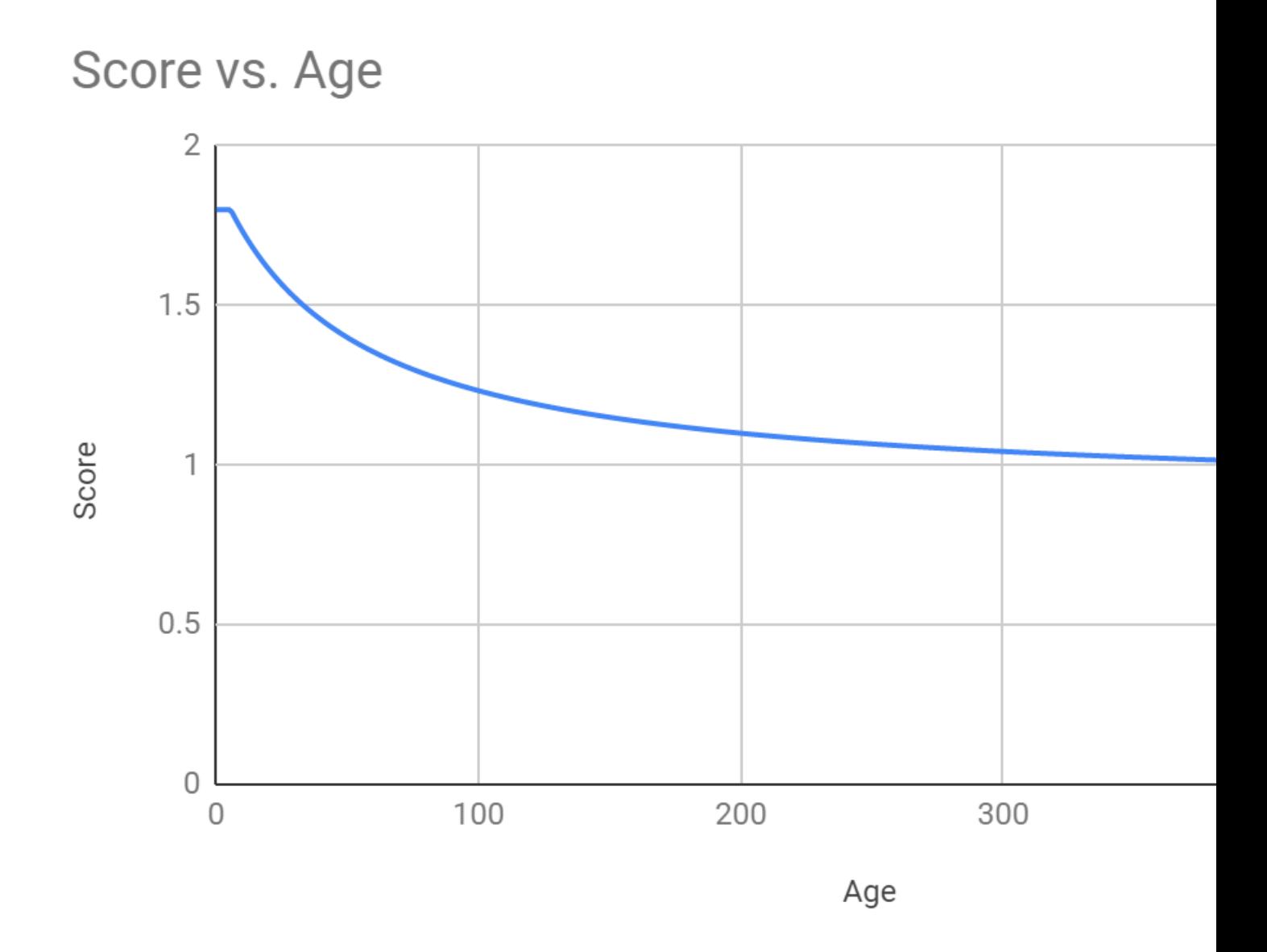

Recency score calculation is based on the following parameters:

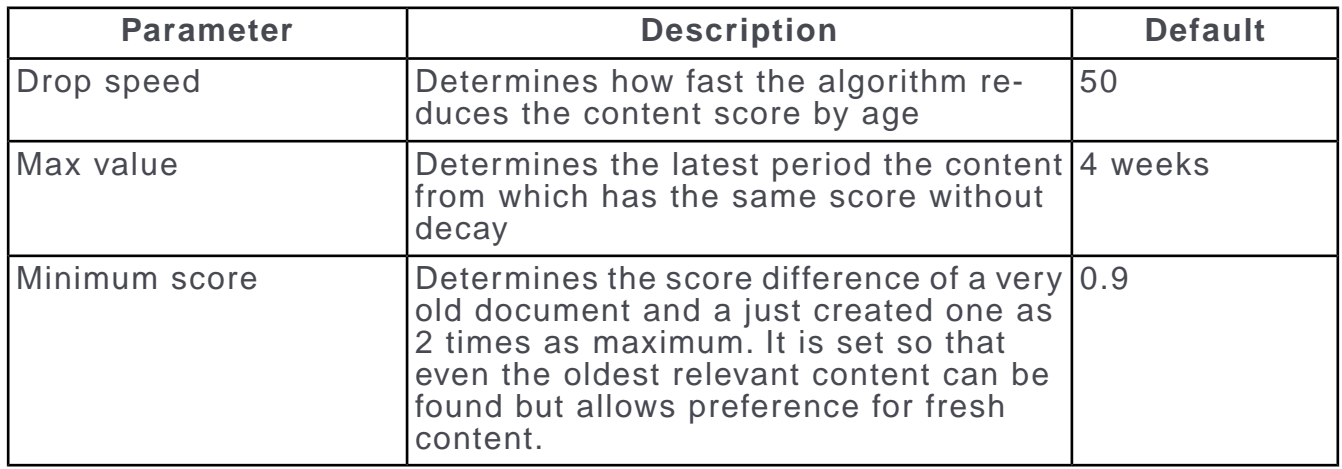

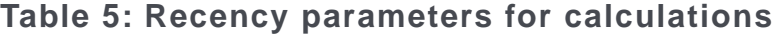

# <span id="page-15-0"></span>**Social score**

The Jive R2E2 service calculates a social score for the search phrase based on given user activities, follows, and other behavioral connections.

The R2E2 service (previously Jive Find) provides improved search relevance by incorporating social information into search. Search rankings are tailored for individuals based on dynamic signals derived from activity within Jive. As users use Jive, data is generated about activities, such as views, creates, responses, and likes. These activities are processed in the Jive Recommender service and summarized into a form that can be used by Jive Search to enhance the relevance of the search results. When a user searches for content or places, items that are considered *close* to the user (based on the activities performed by the user or other individuals connected to the user) are given a boost in the search rankings. This personalizes search results for each user.

<span id="page-15-1"></span>The details of how user activity translates into levels of boost change over time as the system is optimized.

# **Non-content search**

In addition to searching for content, you can also search for users and places (such as spaces and groups). There are some important differences in these types of search.

# **@Mentions**

When you start to @mention someone or something, Jive searched similarly to the Spotlight search. The search algorithm takes what you've typed in so far and adds a wildcard (\*) to it. This means that no stemming is done with this search.

The main difference from the Spotlight search is that @mentioning only searches the title of content or place and username, name, and email of a user.

For more information, see [Search overview](https://docs.jivesoftware.com/9.0_on_prem_int/end_user/jive.help.core/index.html#user/SearchTips.html) in the User Guide.

# **User search**

You can search for users both from the user interface and from the Admin Console.

When searching for users, the system uses the phrases and searches for them in each of the profile fields that user performing the search has access to (according to the user settings). However, you can't search for a user according to a specific profile field.

You can define common synonyms for user names that are relevant for your particular system. For example, "Robert" may be equal to "Rob" and "Bob". For more information, see Configuring search synonyms for content items.

## **Places search**

When searching for places, such as spaces, groups, or projects, the system searches the title, the description, and the tags.

The search algorithm is similar to content search: a field that contains 5 words, one of which is a match, receives a higher score than a field that contains 25 words, one of which is a match. To make a place more easy to search, you can use the search term in the title, description, and tag fields as many times as possible, with as few other words as possible.

The following types of places can be searched for:

- Space
- Group
- Project
- <span id="page-16-0"></span>• Personal blog

# **On-Premise Search service**

The Jive On-Premise Search service is available for Jive On-Premise installations if you don't want to use Jive Cloud search.

If you are installing Jive as an on-premise solution, and you want to use Jive's On-Premise Search instead of Jive Cloud Search, then you need to install Search on its own node as described in Installation overview. On-Premise Search is an alternative for those whose environment or policies prevent them from using the Jive Cloud Search.

On-Premise Search does not incorporate social data in search rankings and is not undergoing the constant improvements that Jive Cloud Search sees.

For more information about configuring search, see Managing search.

## **Basic search algorithm**

On-Premise Search uses "AND" search on content (that means that all terms must be present) and "OR" search on users (that means that at least one term must be present). The algorithm also searches all included text, including attachments and comments — not just the initial blog post, document, or discussion.

Users can apply special modifiers, such as quotes or keywords, to make search phrases more specific. For more information, see [Search overview](https://docs.jivesoftware.com/9.0_on_prem_int/end_user/jive.help.core/index.html#user/SearchTips.html) in the User Guide.

The results depend on what users are searching for: content, people, or places. For more information, see [Content search](#page-17-0) on page 18 and [Non-content search](#page-20-0) on page 21.

## **Spotlight search and Advanced search**

The spotlight search appears at the top of each page. It's intended as the "quick and easy" search feature, with only a few options to narrow your search. It also adds a wildcard (\*) to the end of your search term, since it searches as you type and expects that you may not have finished typing yet. This means that it anticipates what you're searching for; if you're searching for "Library of Congress" and pause while typing "Librar", it searches for "library", "libraries", and other words with the same stem, not just "librar".

Advanced search takes place on the main search page after pressing Enter in the Spotlight search box. It offers many more options to refine your search and does not apply the wildcard, as it expects you to provide all of your detailed criteria for the most specific results.

An important difference is that in the Advanced Search page there are many facets the user can imply while in the Spotlight search there are just a couple of options. Also, the Spotlight search does not search for tags.

For more information, see [Search and browse features](https://docs.jivesoftware.com/9.0_on_prem_int/end_user/jive.help.core/index.html#user/SearchandBrowseFeatures.html) and [Using Spotlight search](https://docs.jivesoftware.com/9.0_on_prem_int/end_user/jive.help.core/index.html#user/UsingtheSpotlightSearch.html) in the User Guide.

## **@Mentions**

When you start to @mention someone or something, Jive searched similarly to the Spotlight search. The search algorithm takes what you've typed in so far and adds a wildcard (\*) to it. This means that no stemming is done with this search.

The main difference from the Spotlight search is that @mentioning only searches the title of content or place and username, name, and email of a user.

For more information, see [Search overview](https://docs.jivesoftware.com/9.0_on_prem_int/end_user/jive.help.core/index.html#user/SearchTips.html) in the User Guide.

## <span id="page-17-0"></span>**Search configuration**

For more information about configuring search, see Managing search.

# **Content search**

Here you can find how the Jive Cloud Search service searches for content.

## **Content search**

When searching for content, Jive searches in content items available for users in title (or subject) and body of content items, as well as tags, comments, and structured outcomes.

The results are then ordered by the relevancy score the items gain when users search for a specific search phrase. For more information, see [Search relevancy](#page-18-0) on page 19.

# **Searchable content types**

The system searches for the search phrase in all of these content types:

- Document
- Discussion
- Blog post
- Status update
- Files of the following types: .html, .rtf, .txt, .pdf, .ppt, .pptx, .doc, .docx, .xls, .xlsx, .odt, .ods, and .odp (OpenOffice formats). The application also searches the contents of .zip files
- External content
- Comments on content

Users can limit the results to a specific content type by using filters.

# **Synonyms**

<span id="page-18-0"></span>You can define common synonyms for user names and terms that are relevant for your particular system. For example, "docs" and "documentation" may be equal when searching. For more information, see Configuring search synonyms for content items.

# **Search relevancy**

*Getting the relevant results is critical for the success of the community. Here you can what parameters impact the relevancy score for a piece of content and the rank it will get when you search for a specific search phrase.*

The relevancy rank is calculated as follows:

Rank = type weight \* recency weight \* outcome weight

The parameters that impact the rank of a content item are described below.

# **Object type (type\_weight)**

<span id="page-18-1"></span>Object type boost is based on the type of content used. Documents and blogs are ranked higher in the search results as these are usually used for more comprehensive content that may be more relevant for the searching user. The settings are listed in [Table 6](#page-18-1) on page 19.

## **Table 6: Object boosts**

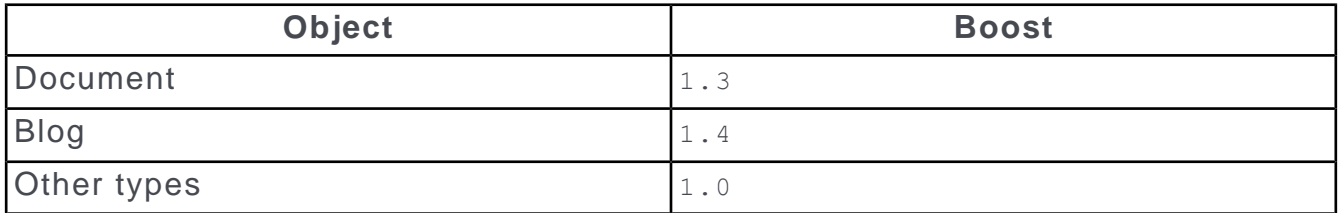

# **Recency (recency\_weight)**

<span id="page-19-0"></span>Recency (or time decay) lowers the score for older content. The impact is described in [Table 7](#page-19-0) on page 20.

## **Table 7: Recency boosts**

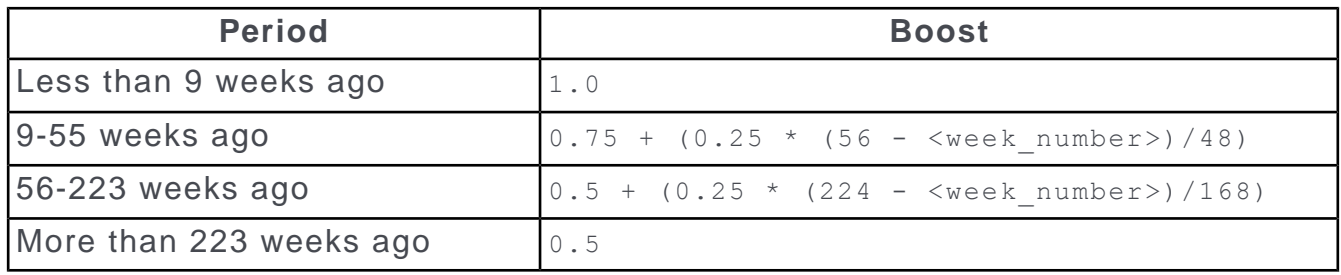

# **Outcome type (outcome\_weight)**

Content in Jive can be marked with structured outcomes. These outcomes impact the score of that content in the search results, results are boosted based on outcome type.

<span id="page-19-1"></span>The boosts given to content according to outcome type are listed in [Table 8](#page-19-1) on page 20.

## **Table 8: Outcome boosts**

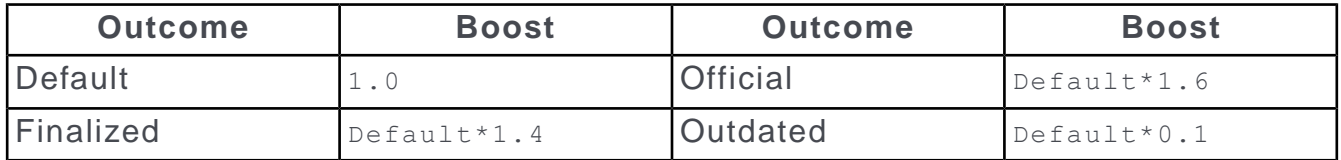

This score is being multiplied by the number of boosts as follows: base\*(1+0.01\*<number\_of\_outcomes>)

Note that a higher boost results in that content being ranked higher in the search results, so the 0.1 score for outdated documents significantly reduces its rank.

# **Rank count examples**

For example, the rank may be counted as follows:

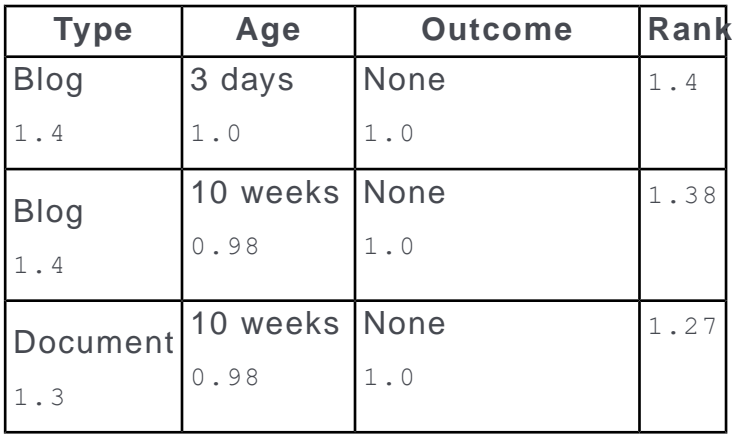

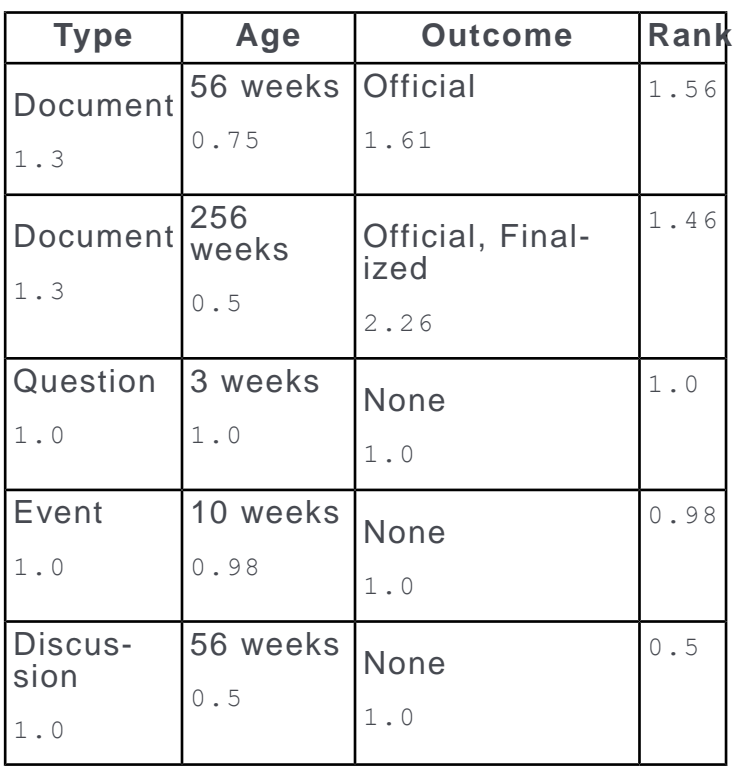

# **Additional considerations**

- The boosts cannot be changed with normal methods.
- <span id="page-20-0"></span>• Social scoring and personalized results are not available in On-Premise Search service.

# **Non-content search**

In addition to searching for content, you can also search for users and places (such as spaces and groups). There are some important differences in these types of search.

# **@Mentions**

When you start to @mention someone or something, Jive searched similarly to the Spotlight search. The search algorithm takes what you've typed in so far and adds a wildcard (\*) to it. This means that no stemming is done with this search.

The main difference from the Spotlight search is that @mentioning only searches the title of content or place and username, name, and email of a user.

For more information, see [Search overview](https://docs.jivesoftware.com/9.0_on_prem_int/end_user/jive.help.core/index.html#user/SearchTips.html) in the User Guide.

# **User search**

You can search for users both from the user interface and from the Admin Console.

When searching for users, the system uses the phrases and searches for them in each of the profile fields that user performing the search has access to (according to the user settings).

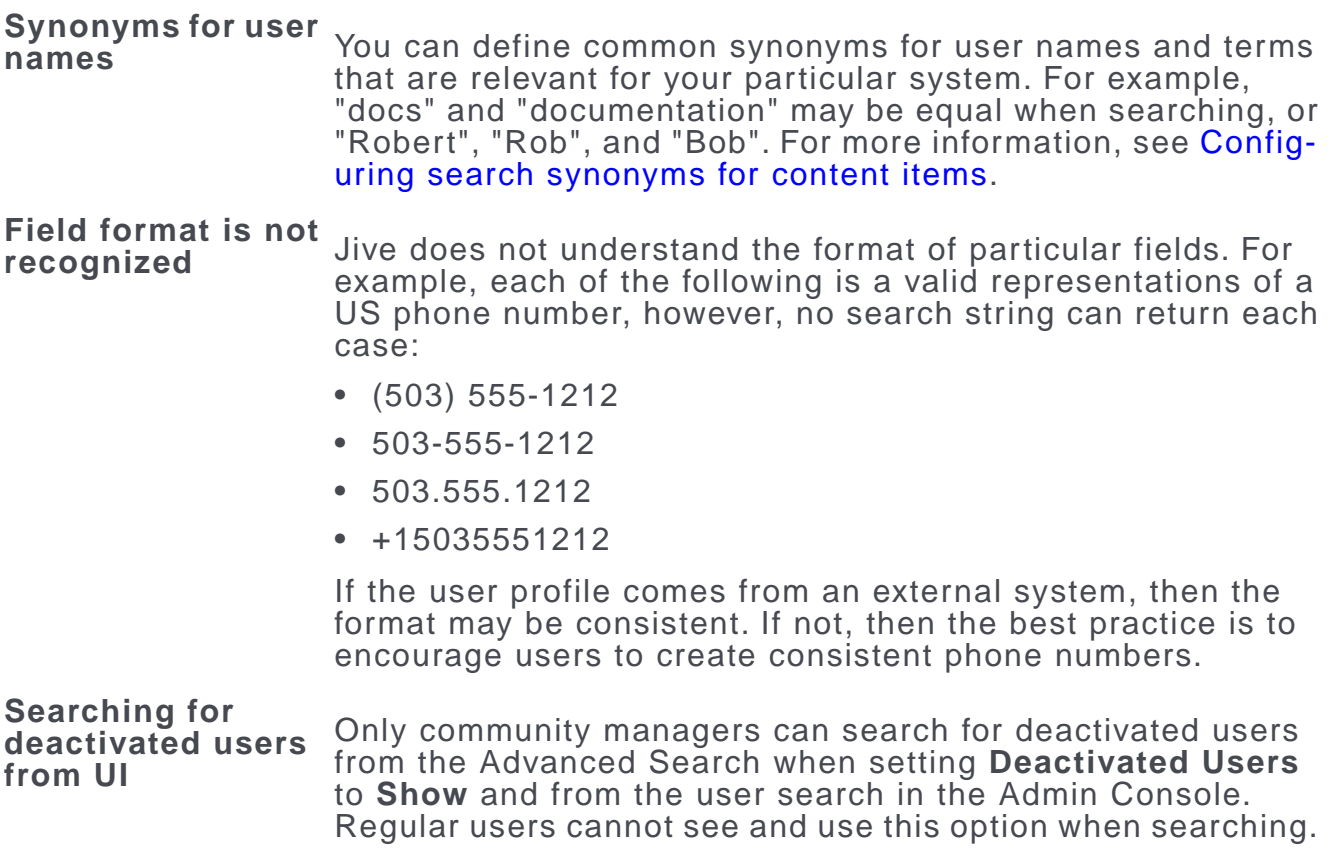

## **Places search**

When searching for places, such as spaces, groups, or projects, the system searches the title, the description, and the tags.

The following types of places can be searched for:

- Space
- Group
- Project
- Personal blog

# **How On-Premise Search works**

As of Jive 6.0, the application includes a search service for Content and Places that reduces the amount of disk I/O, memory, and storage on each of the individual web application nodes.

The On-Premise Search service is composed of several sub-services:

- The Ingress Service receives creates, modifies, and moves activities from the web application and delivers them to the Indexer Service. **Ingress**
- The Search Service interacts with the Indexer Service to handle ingress and search requests from the web app. **Search**
- The Rebuild Service allows a second index to be built while the Indexer and Search Service continue to handle ingress and search requests. **Rebuild**
- The Manage Service allows the web application to manage the Search Service and Indexer. **Manage**
- The Service Directory Service allows configuration of what host and port pairs will be used for all of the other services. This is a **Service Directory** key feature in supporting an HA deployment of search. For more information, see Configuring On-Premise Search service for highavailability.

# **On-prem Search**

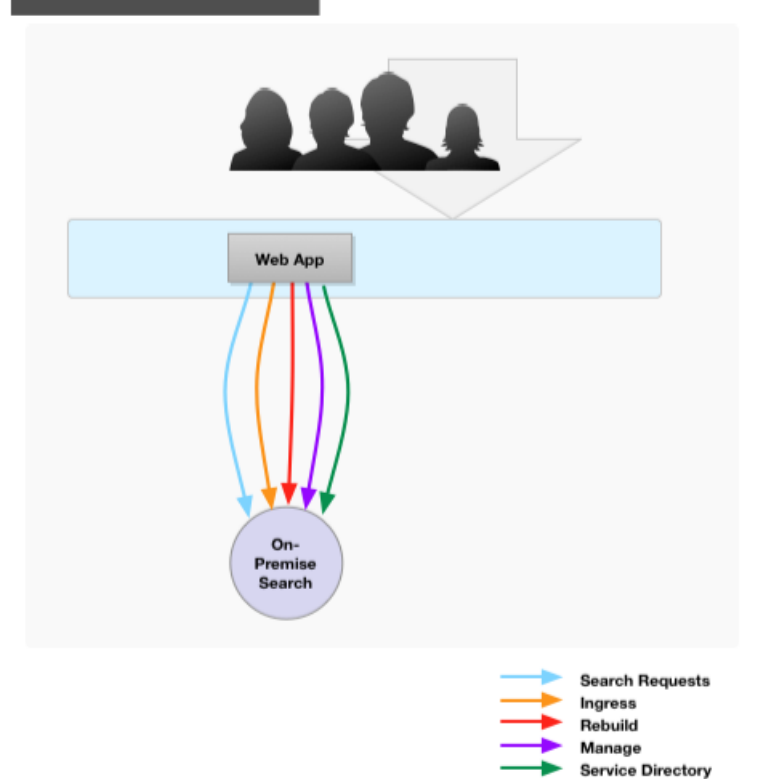